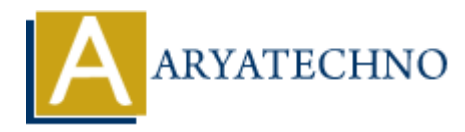

# **AngularJS Tables**

Topics : **Angular**<sup>S</sup> **Written on** [January 09, 2024](https://www.aryatechno.com/topics/angularjs-tables)

In AngularJS, tables are commonly used to display tabular data, and AngularJS provides tools and directives to make working with tables more dynamic and efficient. Here, I'll outline how you can use AngularJS to create tables and enhance their functionality.

### **Basic Table Structure:**

```
<!DOCTYPE html>
<html lang="en" ng-app="myApp">
<head>
<meta charset="UTF-8">
<title>AngularJS Tables</title>
<script src="https://ajax.googleapis.com/ajax/libs/angularjs/1.8.2/angular.min.js"></script>
</head>
<body ng-controller="TableController">
<table>
<thead>
<tr><th>Name</th>
<th>Email</th>
\langletr>
</thead>
<tbody>
<tr ng-repeat="user in users">
<br><t><b>d</b>{ user.name } } </td>
<br><t><b>d</b> { user.email } } </td>
\langle tr \rangle</tbody>
</table>
<script>
angular.module('myApp', []).controller('TableController', function($scope) {
$scope.users = [{ name: 'John Doe', email: 'john@example.com' },
{ name: 'Jane Doe', email: 'jane@example.com' },
// Add more user data as needed
];
});
</script>
</body>
          ary<br>
ARTS, tables are commonly used to display tabular data, and AngularJS provides to<br>
ary ary the ables are commonly used to display tabular data, and AngularJS provides to<br>
such an along with tables more dynamic and
```
#### </html>

In this example:

- The ng-repeat directive is used to iterate over the users array, generating a row for each user in the table body.
- Data binding  $({\{$  user.name  $\}$  and  ${\{}$  user.email  $\}$ ) is used to display user information.

# **Sorting and Filtering:**

AngularJS provides built-in directives for sorting and filtering data in tables. Here's an example using the orderBy and filter filters:

 $$th$$ 

```
<a href="#" ng-click="orderByField='name'; reverseSort=!reverseSort">Name</a>
<span ng-show="orderByField === 'name'" ng-class="{ 'arrow-up': !reverseSort, 'arrow-down':
reverseSort }"></span>
$\langle$t
```
In this example, clicking on the "Name" header toggles the sorting order, and an arrow icon indicates the sorting direction.

### **Pagination:**

For large datasets, pagination is often used to display a limited number of rows per page. AngularJS doesn't provide built-in pagination, but you can implement it using a custom filter and controller logic.

```
<tr ng-repeat="user in filteredUsers = (users | startFrom:(currentPage-1)*pageSize |
limitTo:pageSize)">
<!-- Display user data -->
</tr><!-- Add pagination controls -->
\langleul\rangle<li ng-repeat="page in getPages()" ng-class="{ active: page === currentPage }">
\alpha href="#" ng-click="setPage(page)">{{ page }}\alpha\langleli\rangle\langle \text{ul} \rangleIS provides built-in directives for sorting and filtering data in tables. Here's an exame orderBy and filter filters:<br>
\bullet"#" ng-click="orderByField="name'; reverseSort="reverseSort">Name</a>\bullet"show="orderByField === '
```
In this example:

- The startFrom custom filter is used to slice the array and display only the relevant rows based on the current page.
- Pagination controls, such as "Next" and "Previous" buttons, can be implemented using a controller with logic to update the current page.

## **Editable Table:**

If you want to make your table editable, you can use the ng-model directive for two-way data binding and ng-click to trigger editing.

```
<td ng-click="editUser(user)">
<span ng-show="!user.editing">{{ user.name }}</span>
\leqinput ng-show="user.editing" ng-model="user.name">
\langle t \bar{d} \rangle
```
In this example, clicking on a cell switches between displaying the data and an input field for editing.

© Copyright **Aryatechno**. All Rights Reserved. Written tutorials and materials by [Aryatechno](https://www.aryatechno.com/)

**ARYAN**